# <span id="page-0-0"></span>**Working With the File Manager**

## Using the Files' List

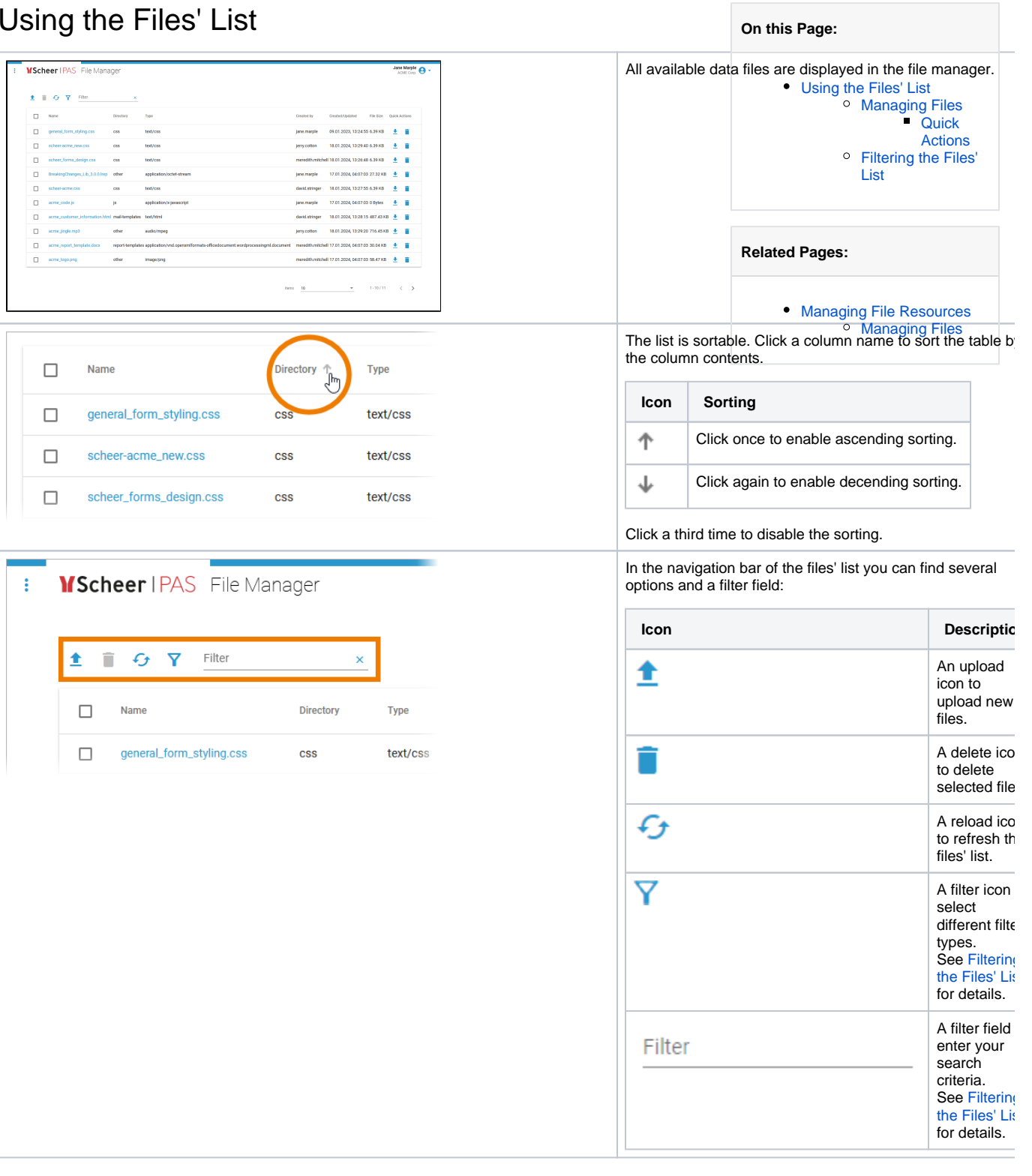

#### <span id="page-0-1"></span>Managing Files

The files' list shows all available data files:

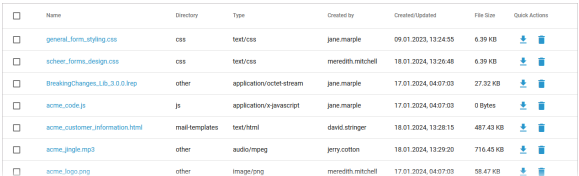

The list contains the following information:

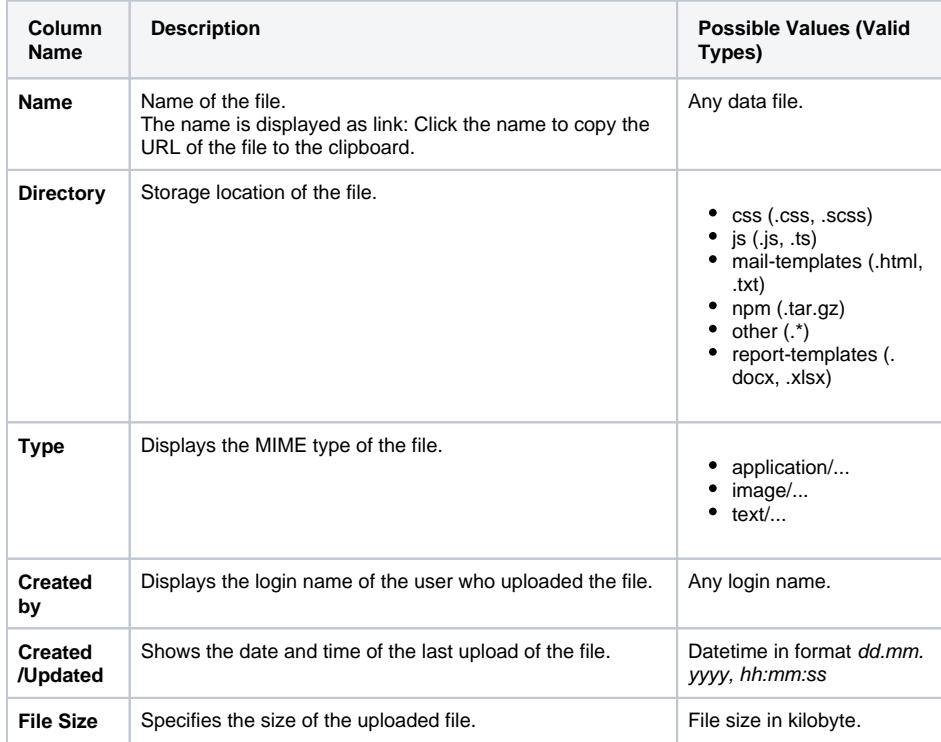

#### <span id="page-1-1"></span>**Quick Actions**

The quick action icons grant direct access to the applicable actions for each file.

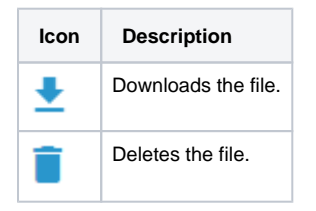

### <span id="page-1-0"></span>Filtering the Files' List

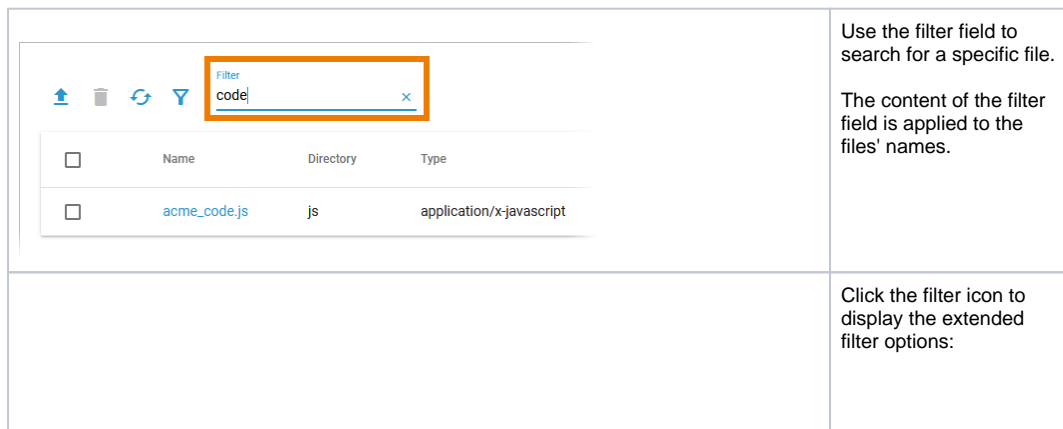

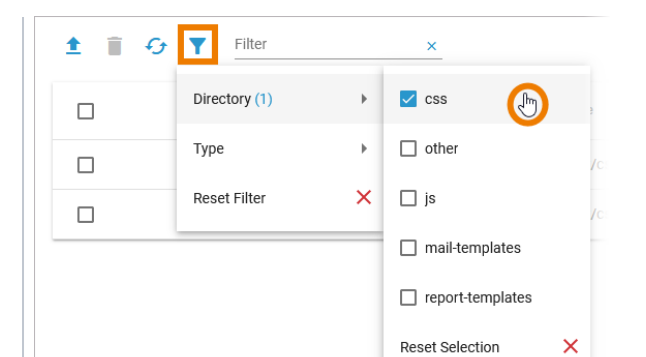

- **Directory**
- **Type Reset Filter**

The content of the filter options depends on the available files in the file storage.

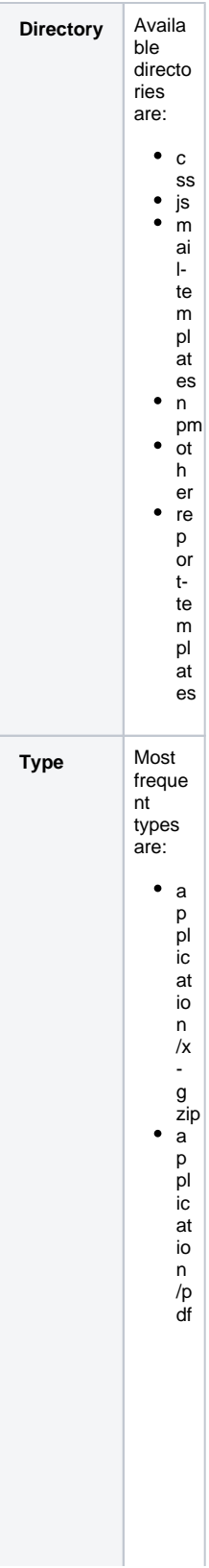

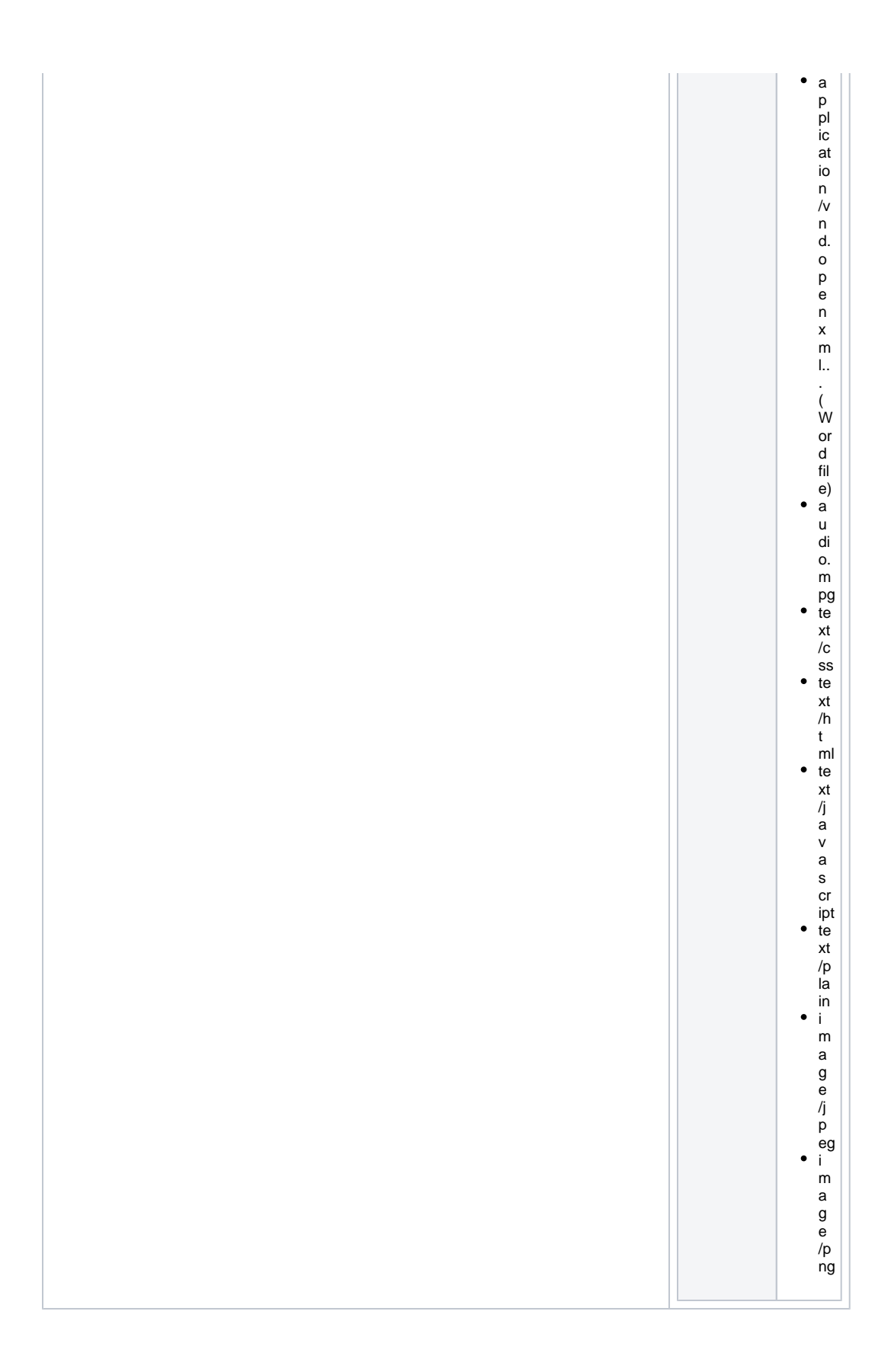

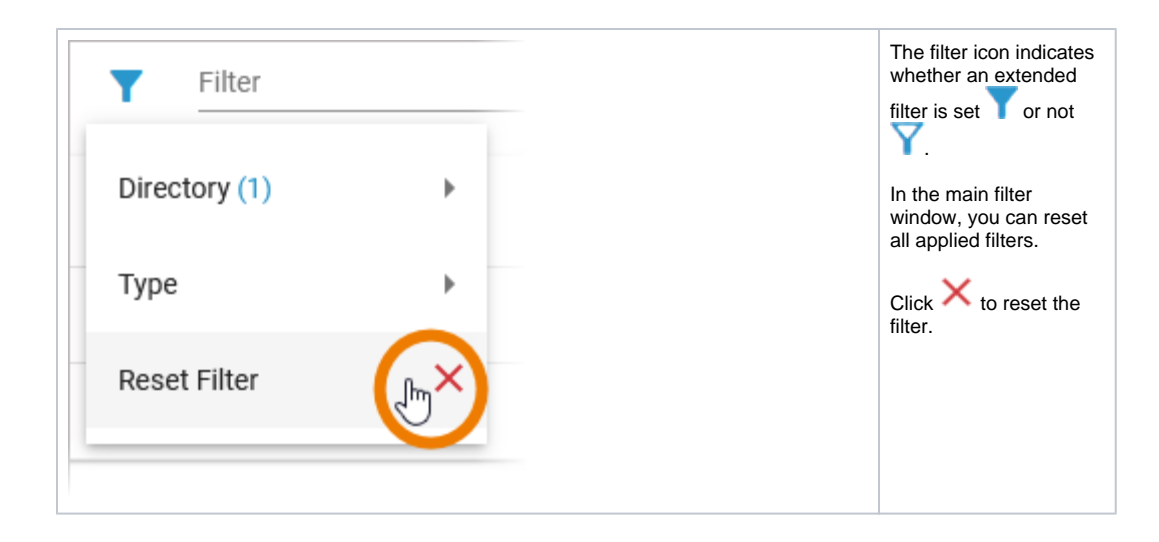